# <span id="page-0-5"></span>**Alert the assignee of important issues**

## On this page

[Configuration steps](#page-0-0) | [Target issue\\*](#page-0-1) | [Comment text\\*](#page-0-2) | [Comment author\\*](#page-0-3) | [Comment visibility\\*](#page-0-4) | [Conditional execution](#page-1-0) | [Related examples](#page-1-1)

#### Use case

#### **Add a comment** to an issue **mentioning the assignee**.

The comment will **only** be added, if the issue **priority** is set to **"High"** or **"Highest"** to ensure that the assignee will only be alerted for the important issue

### <span id="page-0-0"></span>Configuration steps

<span id="page-0-1"></span>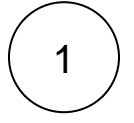

#### **Target issue\***

Select **current issue**.

The comment will be left in the **current issue**.

<span id="page-0-2"></span>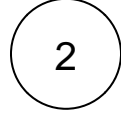

<span id="page-0-4"></span>4

<span id="page-0-3"></span>3

#### **Comment text\***

Use the following expression:

```
Hi [~accountid:%{issue.assignee}], 
this issue needs your attention. Please provide feedback as soon as possible!
```
Thanks, %{system.currentUser.displayName}

The comment includes a **mention** of the current **assignee.**

#### **Comment author\***

Select **current user**

**Comment visibility\***

For this example we choose **unrestricted (all users)**

**All users** with access to the issue will see the comment.

<span id="page-1-0"></span>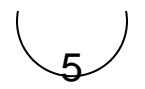

#### **Conditional execution**

Use the following expression:

%{issue.priority} in ["High","Highest"]

The post function will only be executed and the comment is left if the priority of the issue is **High** or **Highest**.

# Related examples

<span id="page-1-1"></span>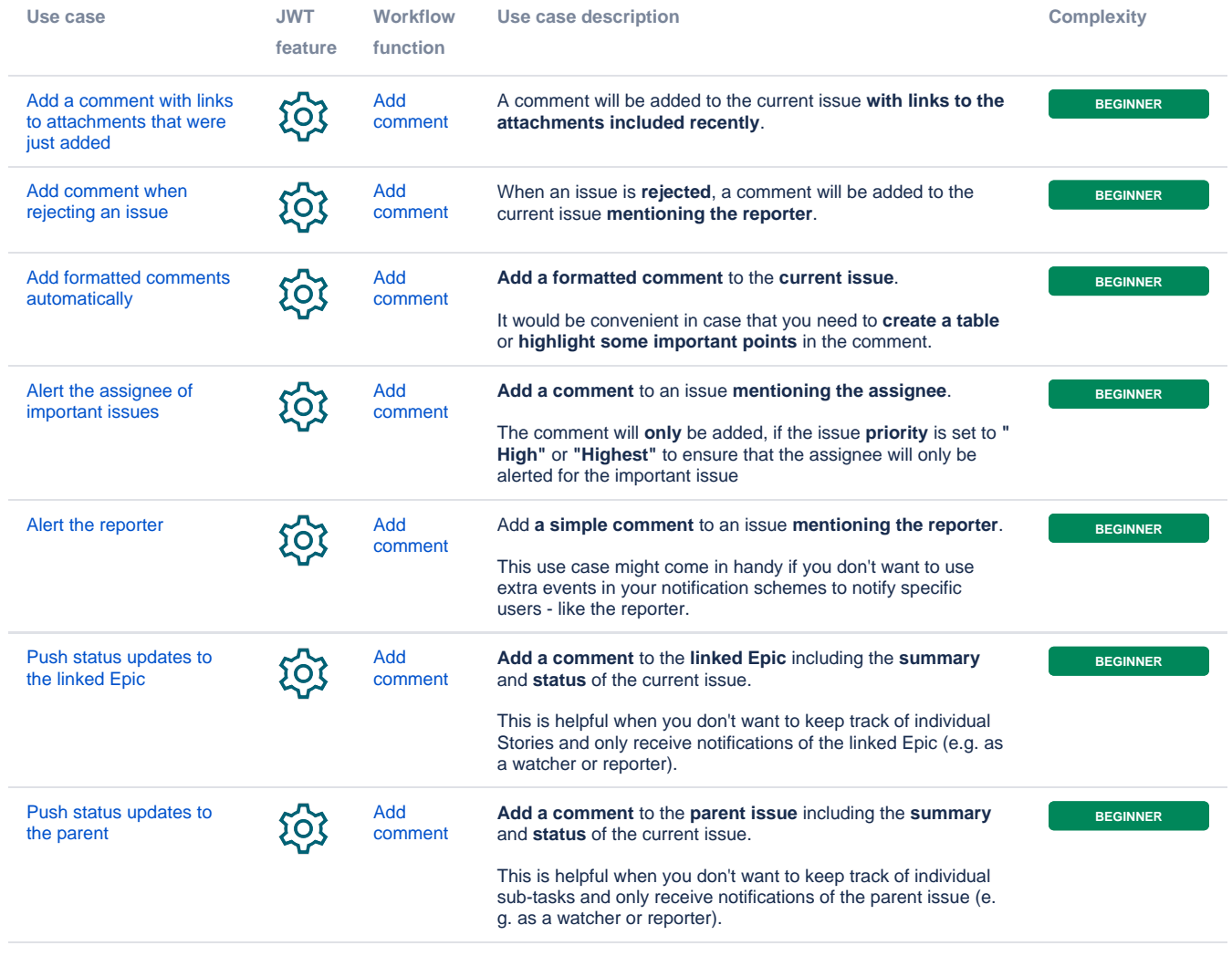

If you still have questions, feel free to refer to our [support](https://apps.decadis.net/display/DECADIS/Support) team.